# **Einheiten**

Die **Einheiten** können in der Erfassungsmaske der Artikel aus einer Listbox ausgewählt werden. Da mit den Einheiten jedoch auch Berechnungen durchgeführt werden können, existieren einige weitere Definitionsfelder, die Sie über die Erfassungsmaske der Einheiten erreichen (**Schaltfläche: PARAMETER - ARTIKEL - EINHEITEN**).

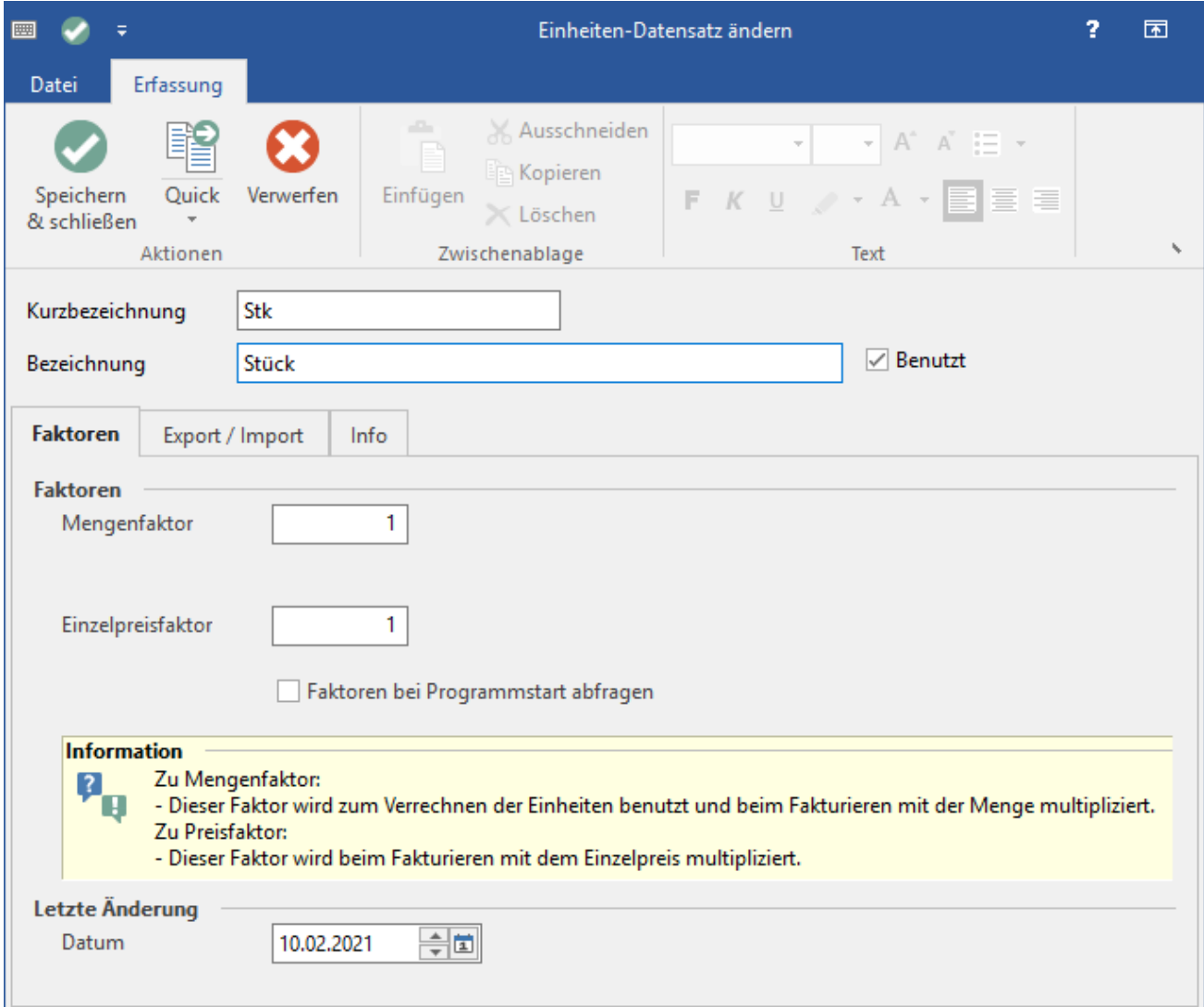

#### **Kurzbezeichnung - Bezeichnung**

Neben der Kurzbezeichnung besteht die Möglichkeit, eine ausführliche Bezeichnung der Einheit anzugeben.

#### **Benutzt**

Deaktivieren Sie dieses Kennzeichen, wird diese Einheit in den entsprechenden Listboxen nicht mehr zur Auswahl angeboten.

## Register: Faktoren

### **Bereich: Faktoren**

#### **Mengenfaktor**

Der Mengenfaktor ist ein Multiplikator zur Einzelpreisbestimmung. Der hier eingegebene Faktor wirkt sich durch Multiplikation direkt auf den Verkaufspreis aus. Eine mögliche Anwendung besteht beispielsweise darin, wenn Artikel nicht einzeln abgegeben werden sollen sondern in Verpackungseinheiten oder auch in Teilen aus diesen.

#### **Mengenfaktor ist 0,00 (Einheit ist Verrechnungseinheit für Preisnachlässe)**

Nach aktivieren des Kennzeichen wird das Eingabefeld "Mengenfaktor" mit "0" vorbelegt und inaktiv.

Mit einem Mengenfaktor 0, wird keine Buchung des Stück- und Gewichtsumsatzes und keine Lagerbuchung durchgeführt, man hat somit z.B. die Möglichkeit, dass bei Gutschriften nur der Umsatz und Roherlös zurückgeschrieben werden, aber nicht der Stück-, Gewichtsumsatz sowie der Lagerbestand.

Z.B. Ein Kunde bekommt vom Lieferant eine Warenlieferung, ein Teil dieser Ware entspricht aber nicht den Qualitätsanforderungen des Kunden. Daher bietet der Lieferant an, dass der Kunde die Ware behalten kann und einen Nachlass bekommt. Dadurch wäre der Lagerbestand der betroffenen Ware gleich, der mit dem Lieferanten getätigte Umsatz würde sich jedoch vermindern. Um dies zu gewährleisten, benutzt man im Vorgang den Mengenfaktor "0" oder eine eigens dafür definierte Einheit mit aktiviertem Kennzeichen: "Mengenfaktor ist 0,00".

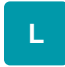

#### **Mengenfaktor und Einzelpreisfaktor bei Vorgangserfassung automatisch gleichsetzen**

Aktivieren Sie dieses Kennzeichen, um zu erreichen, dass in der Vorgangserfassung bei der Eingabe des Mengenfaktors automatisch der Einzelpreisfaktor gleichgesetzt wird.

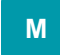

#### **Einzelpreisfaktor**

Der Einzelpreisfaktor ist ebenfalls ein Multiplikator, der allerdings direkt auf den Verkaufspreis wirkt.

#### **Faktoren bei Programmstart abfragen**

Mit der Checkbox "Faktoren bei Programmstart abfragen" werden die derart gekennzeichneten Einheiten bei jedem Programmaufruf abgefragt. Sie können diese Option beispielsweise dann anwenden, wenn Sie mit täglich veränderlichen Werten, wie beispielsweise einem Legierungszuschlag, arbeiten. Damit ist sichergestellt, dass Sie immer die korrekten Werte in den Einheiten hinterlegt haben.

#### **Nachfolgende Einheiten beim Import immer auf die oben stehende Einheit setzen (Abweichende Import-Einheiten)**

In diesem Feld können Sie abweichende Bezeichnungen für Einheiten hinterlegen, die Sie beim Import in das Einheitenfeld der aktuellen Einheit zuordnen möchten. Die Angaben werden durch Komma getrennt.

Verwenden Sie z. B. in Ihren Daten die Einheit "Stk." für "Stück" und hinterlegen Sie als Abkürzungsliste "st, stück,stk" (alle Eingaben jeweils ohne Anführungszeichen), so wird in den Artikeln beim Import dafür Ihre Einheit "Stk." eingetragen.

Diese Funktion gilt für den Datanorm-Import sowie für alle übrigen Datenimporte.

Die Groß- und Kleinschreibung wird in der Abkürzungsliste nicht beachtet.

#### **Letzte Änderung**

Zusätzlich wird noch das Datum der letzten Änderung in der Einheit protokolliert.

## Register: Export / Import

**Einheiten:** Hier können die Einheitenbezeichnungen eingetragen werden

**Maßeinheit - Code:** In dieses Feld werden spezielle Codes für das Format **ZUGFeRD** und **XRechnung** hinterlegt.

- Weitere Informationen zum Format **ZUGFeRD** und den einzelnen Codes erhalten Sie im Kapitel: [Rechnungs-Datenformat ZUGFeRD Basic 1.0.](https://hilfe.microtech.de/display/PROG/Rechnungs-Datenformat+ZUGFeRD+Basic+1.0)
- Weitere Informationen zum Format **XRechnung** und den einzelnen Codes erhalten Sie im Kapitel: [XRechnung in microtech büro+ benutzen](https://hilfe.microtech.de/pages/viewpage.action?pageId=216629249).

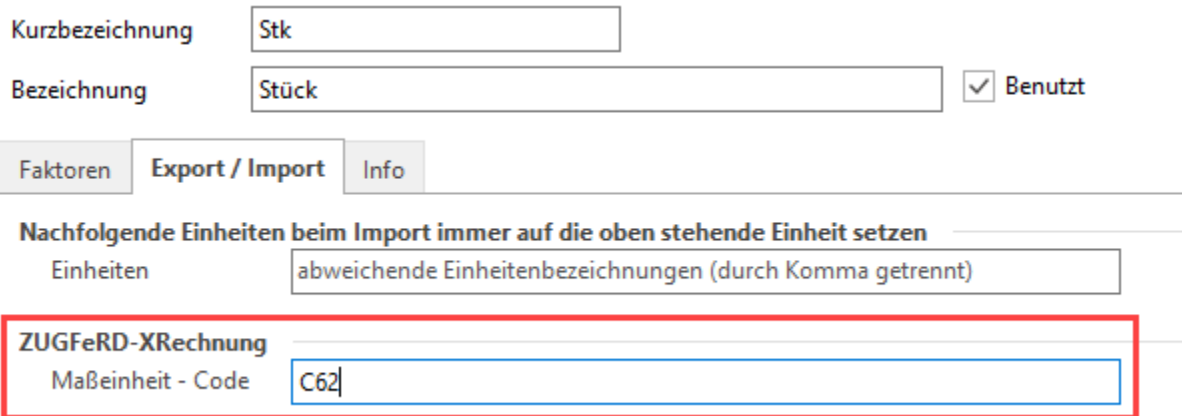

## Register: Info

An dieser Stelle steht ein Textfeld zur Verfügung. Speichern Sie hier ggf. relevante Hintergrundinformationen zu Ihren Einheiten-Datensätzen ab.